## **Factset – Excel Add-in**

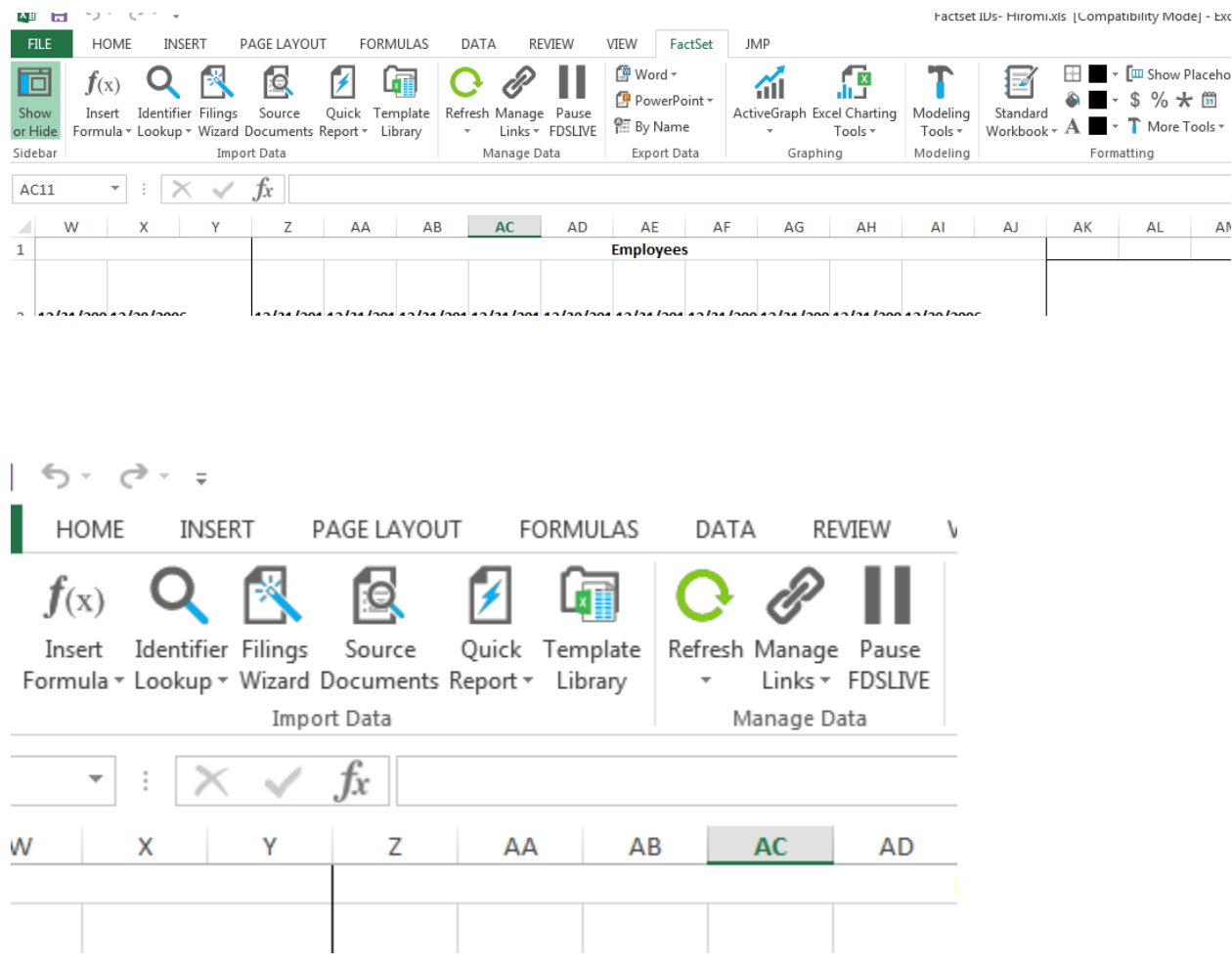

## **Tips:**

- Click "Insert Formula" to get Factset Sidebar screen to add formulas.
- To anchor formulas, be sure to first put the first identifier in the identifier box, then put cursor in that box and click on this icon  $\begin{bmatrix} 1 & 1 \\ 0 & 1 \end{bmatrix}$  to the right of the box to also insert the cell location. For example A3. Without doing this inserting the formulas won't work.
- Once formulas are entered click on "Refresh" to populate them with data.
- To export data in spreadsheet click on Utilities (upper right of screen), then click "Template Management", then "Hardcode All=FDS Codes". And save the Excel spreadsheet as a new file.

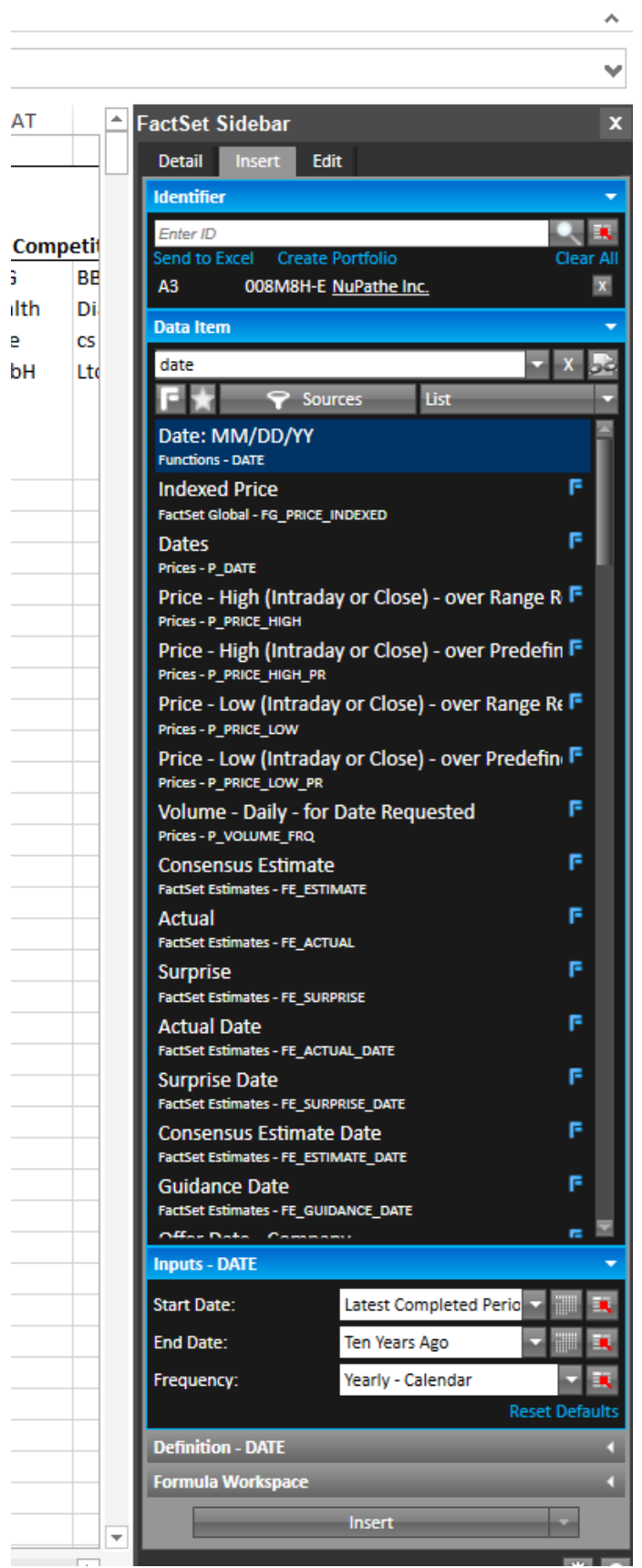

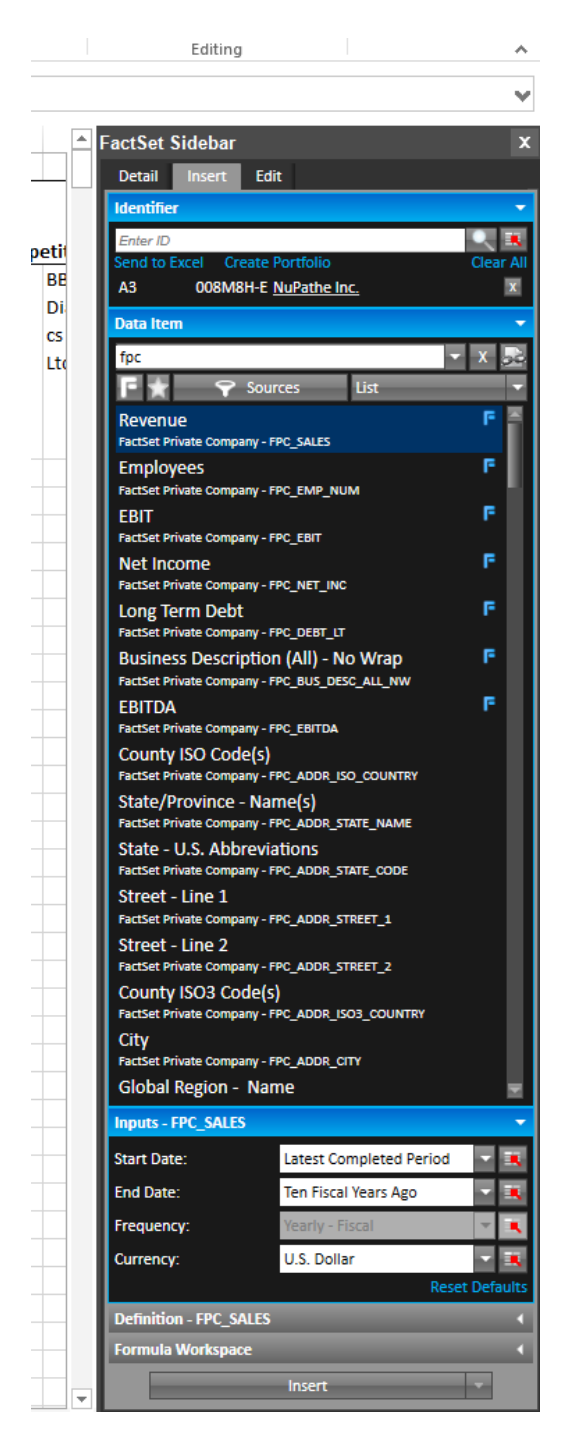

**fpc = Put this in the search to retrieve only Factset private company codes**